- 1. Worden opgeladen in Google drive
- 2. Open Google drive
- 3. Zorg dat je aangelogd bent onder het amuzang account

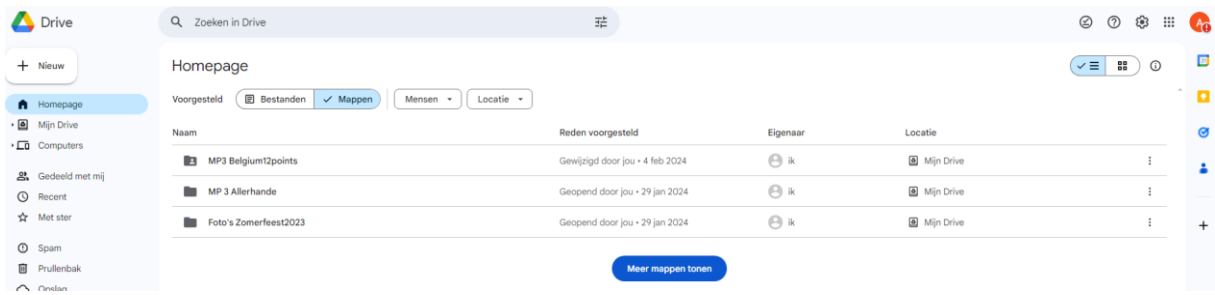

Rechtsboven zie je onder welke account je bent aangelogd. Sta met de muiscursor op de bol en het systeem toont u de account.

Dit moe[t amuzang7@gmail.com](mailto:amuzang7@gmail.com) zijn. Zo niet, klik erop en wijzig uw account.

- 4. Pas wanneer je correct bent ingelogd dan kom je terecht op de amuzang omgeving. Zie je niet dadelijk wat je zoekt, klik dan op Mijn drive (Links in het menu en dan zie je bovenstaand scherm.
- 5. Behoud dit account in jouw browser. Zo vermijd je dat je iedere keer zult moet aanmelden. Dus log niet uit. Wil je met een ander Google account werken, open dan een nieuw blad en meld je in dit nieuwe blad aan met een andere account.
- 6. Als je nu op de link klikt die je gekregen hebt via mail, dan kom je direct terecht in de amuzang omgeving.

## **VEEL LUISTERGENOT**